# Подключение контроллера Пропускатор

## Распакуйте контроллер

Откройте упаковки с контроллером и другим оборудованием, которым он будет управлять. В стандартный набор для двери входит электромеханический замок, считыватель меток и кнопка выхода — все это нужно приобрести отдельно.

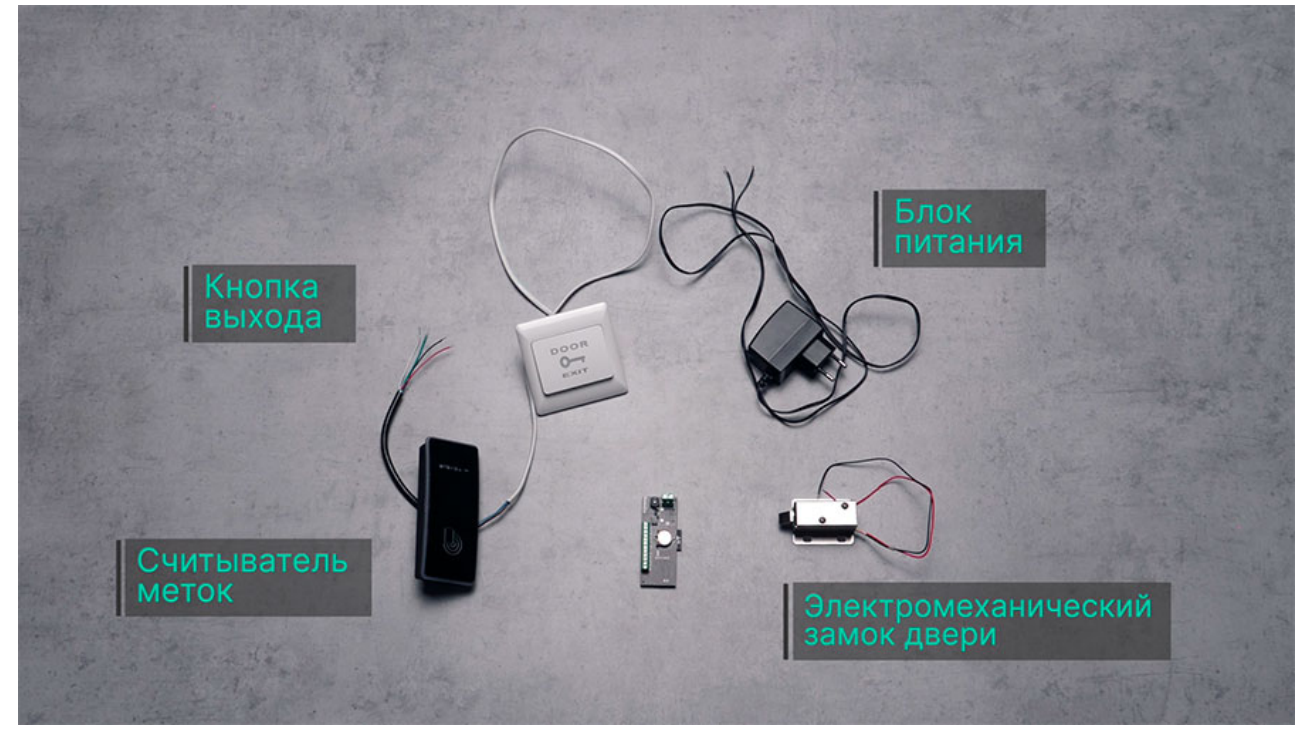

### Подключите оборудование и питание

Для подключения оборудования вам понадобится небольшая плоская отвертка и инструмент для снятия изоляции с проводов.

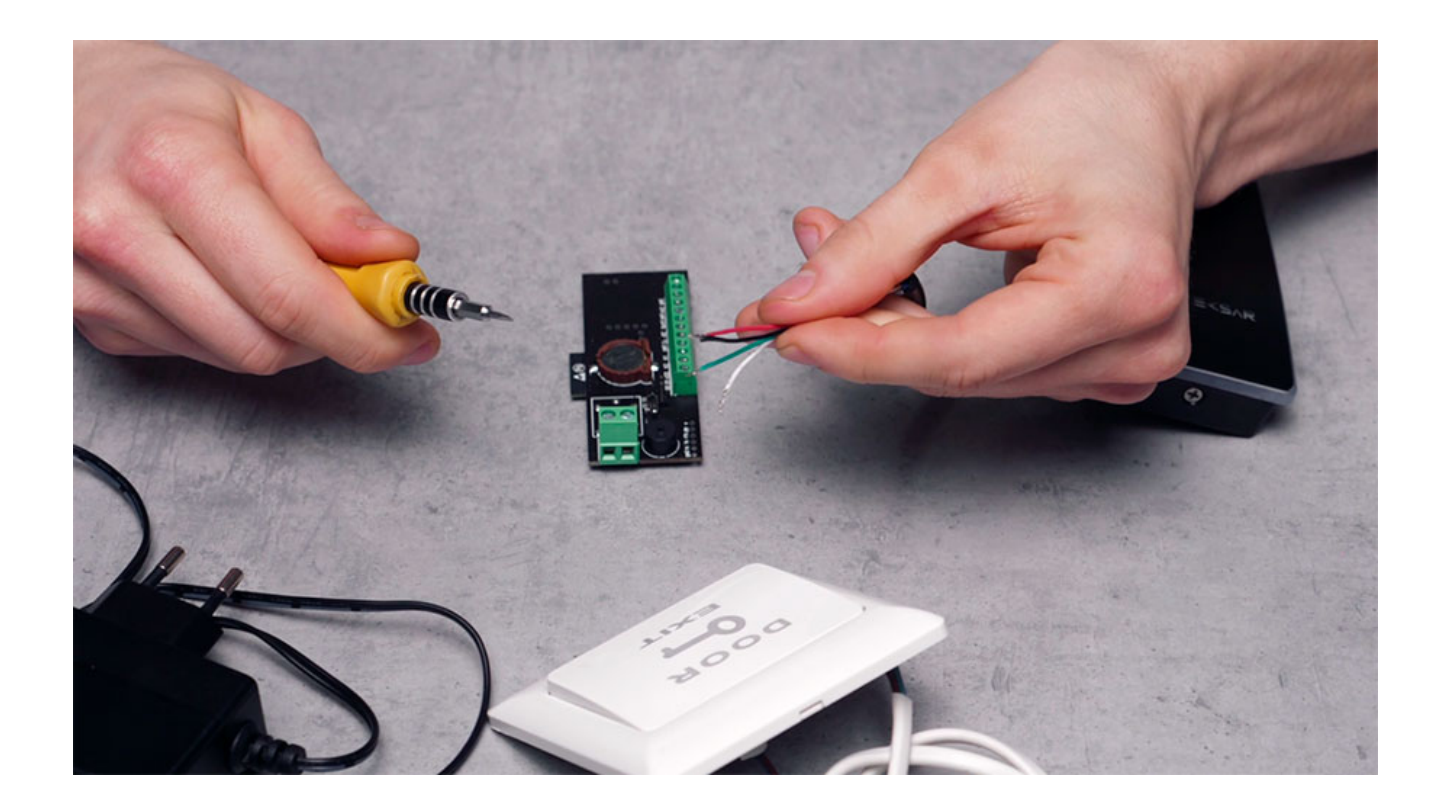

Подключение считывателя

Чтобы подключить считыватель, нужно определить назначение каждого из идущих от него проводов. Обычно они маркируются разными цветами по стандартной схеме:

- красный "+" питания 12 вольт ( "out12" или "reader power +" на плате контроллера);
- черный "-" питания 12 вольт ("GND" на плате);
- зеленый D0 и белый D1 для управления замком по стандартному протоколу Wiegand ("D0" и "D1" на плате).

Снимите изоляцию с конца каждого из проводов, ослабьте прижимные винтики на клеммах контроллера. Вставьте провода на свои места согласно описанной схеме и затяните прижимные винтики.

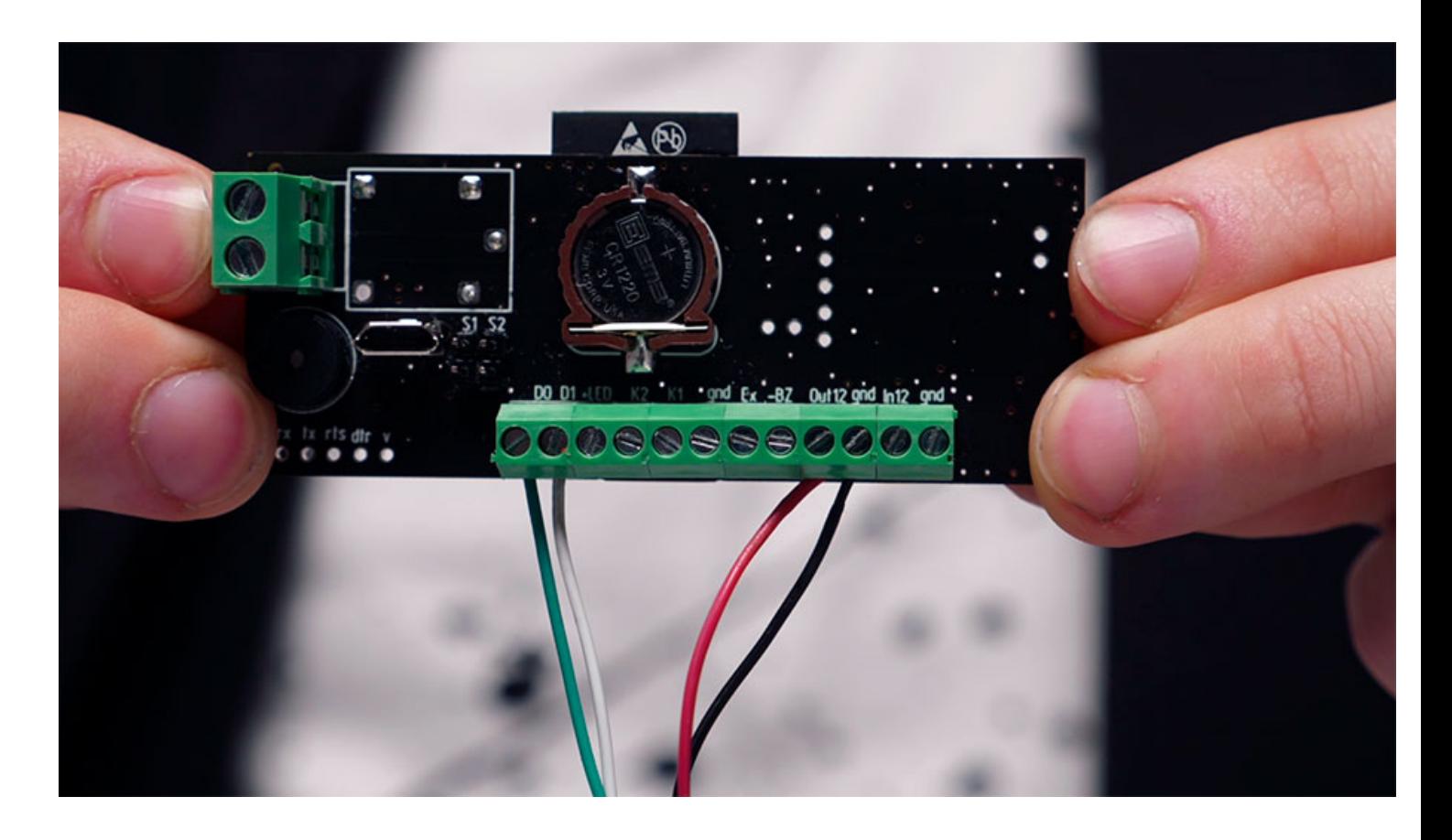

#### Подключение замка или привода ворот

Для подключения к контроллеру электромеханического замка (электромагнитного замка, привода ворот или шлагбаума) нужно определить полярность его проводов питания. Обычно красный — это "плюс", а черный или синий — "минус". Если цвета проводов нестандартные, найдите маркировку на корпусе или уточните ее в инструкции к устройству.

Провода питания замка или привода подключаются к контроллеру аналогично проводам считывателя. Для этого используются клеммы управляющего выхода, расположенного отдельно с боковой стороны платы.

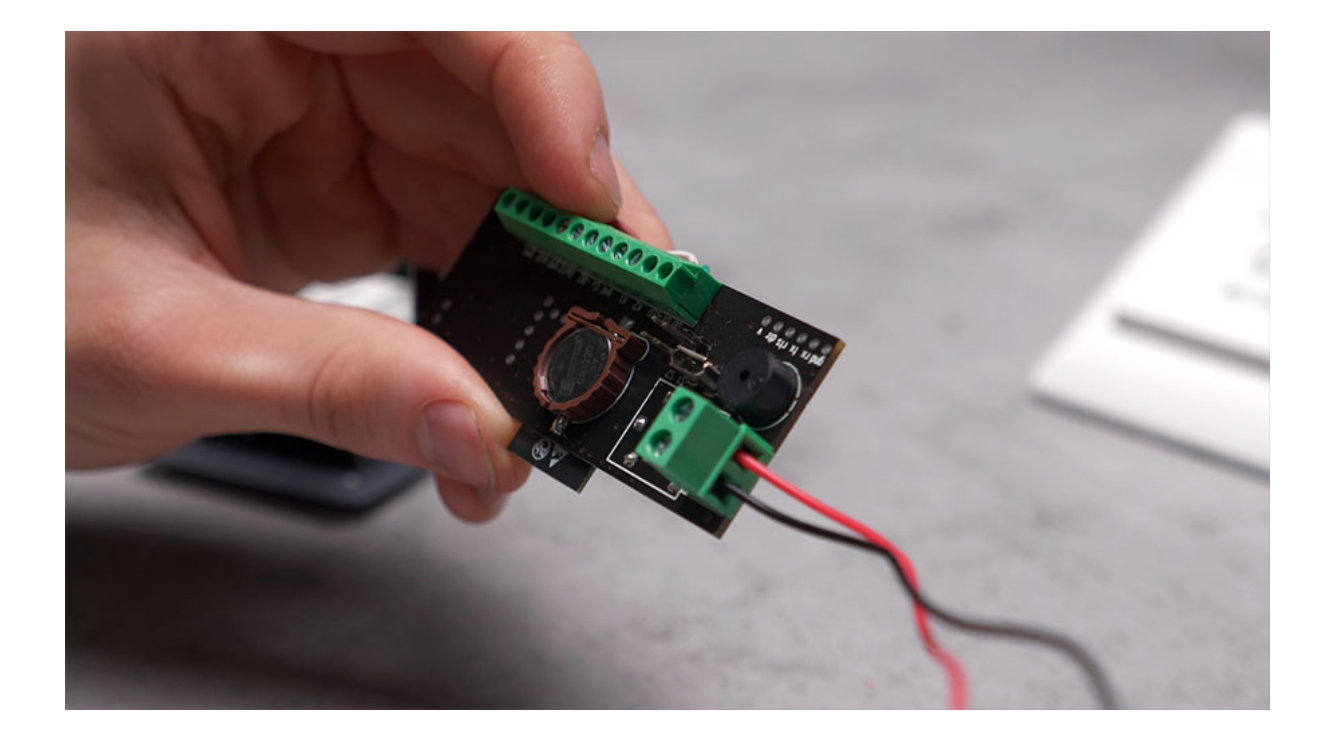

#### Подключение кнопки выхода

При подключении кнопки выхода полярность не имеет значения — "плюс" и "минус" питания можно подключить любым образом. Кнопка просто замыкает электрическую цепь. Подключите провода питания кнопки к контроллеру — используйте клеммы "Ex" и ближайшую к ней "GND".

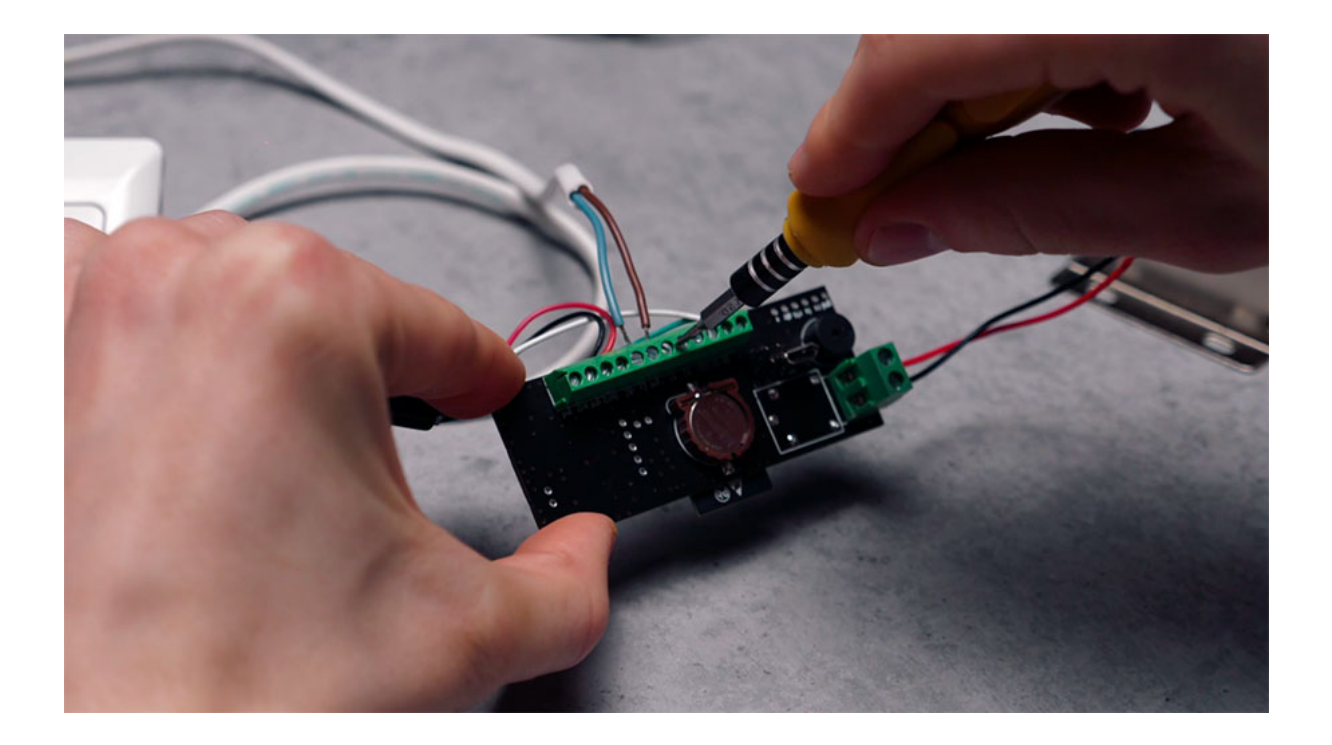

#### Подключение блока питания

После того как все устройства подключены к контроллеру, можно подключить его к питанию 12В. "Плюсовой" провод блока питания подключите к входу "In 12", "минусовой" — к клемме "GND".

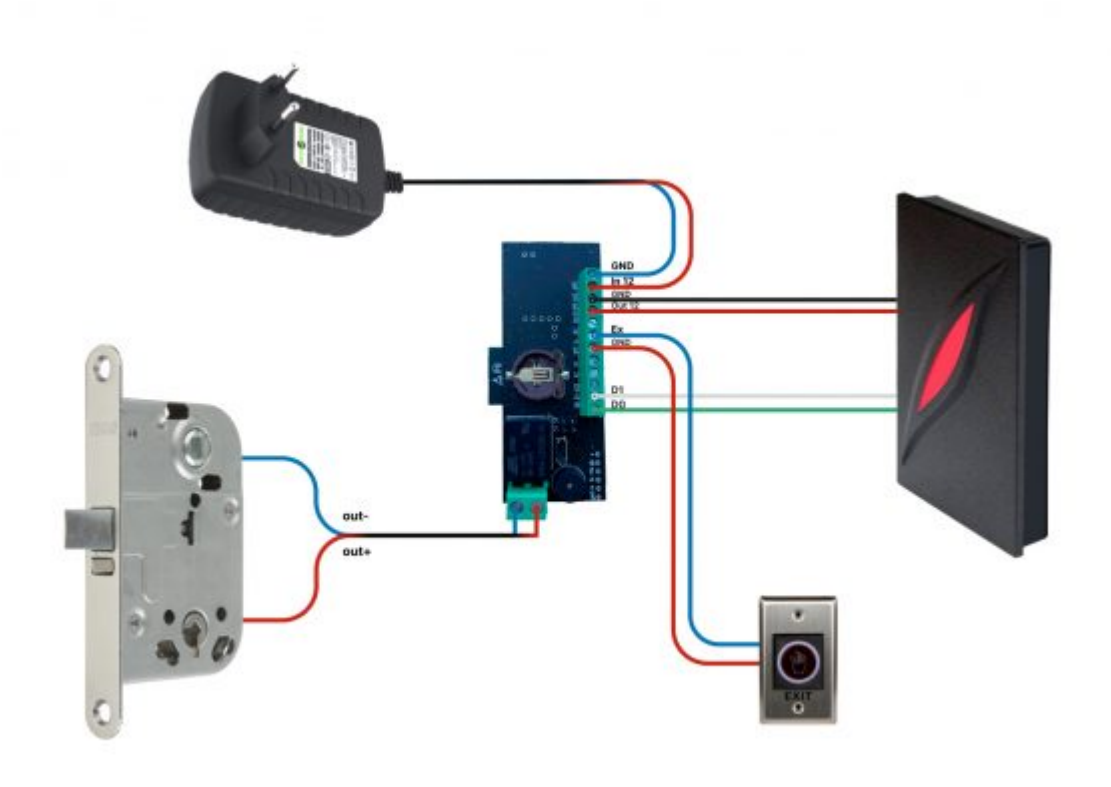

Теперь ваше устройство полностью собрано. Его можно подключить к бесплатному приложению 2Smart Cloud либо к облачной СКУД.

#### Сброс настроек контроллера

Для сброса настроек и перезагрузки контроллера используйте кнопки S1 и S2 на плате. Существует два варианта сброса:

- 1. Нажать кнопку S2 и, не отпуская ее, кратковременно нажать и отпустить S1. Спустя 10 секунд отпустить S2.
- 2. Отключить питание от платы. Нажать кнопку S2 и, не отпуская ее, включить питание. Спустя 10 секунд отпустить S2.